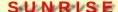

# Brandenburg Gate3D

Teaching Global Landmarks, Architecture and German Culture through 3D simulation

#### Lesson

Teaching Global Landmarks, Architecture and German Culture through 3D simulation

# **Objectives**

Students will gain a basic understanding of the Brandenburg Gate through 3D simulation and visualization.

## Activity

Students travel through the Brandenburg Gate in real-time 3D, helping them to visualize and understand its structure, function, and symbolic importance.

#### **Materials**

# **Brandenburg Gate3D Homepage**

(cut and paste URL into browser, or Ctrl+click on picture above) <a href="http://www.sunrisevr.com/brandenburggate3d">http://www.sunrisevr.com/brandenburggate3d</a>

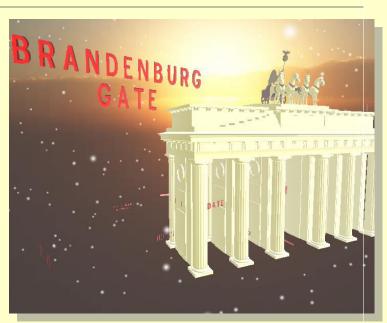

## 3D Simulation and Investigation

3D simulations are designed to make subject matter more engaging to today's technology-savvy kids, and help them bridge the gap between the "concrete" world and the abstract world of concepts. When students experience complex subject matter in real-time 3D it becomes clearer. Students learn best when they are actively immersed in subject matter from a variety of different viewpoints; 3D simulation is designed to help students visualize difficult ideas and objects through investigation at any scale (atomic, cellular, planetary, conceptual, etc), and doing things that would normally be impossible.

## Required Technology

PC/Tablet

# **Optional Technology**

- Projector
- Multiple Computers
- Internet Connection

# Grouping

- Large Group Instruction
- Small Group Instruction

## Staging

Check computer/Tablet for Internet access if needed

## **Procedure**

- 1. Access program
- 2. Pick a lead student navigator to control movement through the 3D environment
- 3. Pick a lead student reader to read information about the Brandenburg Gate as it appears onscreen
- 4. Begin the lesson by asking students what they already know about the Brandenburg Gate; write responses on the board
- 5. Review basic facts about the Brandenburg Gate including:
  - The Brandenburg Gate is a famous monument in Berlin, Germany.
  - The Brandenburg Gate was built in 1791
- 6. Start traveling through the program, facilitate discussion by asking students where the class should go.
- 7. Use the 3D simulation as a visual aid; explain information as needed
- 8. Have students pay special attention to:
  - Style: 18th century neoclassical triumphal arch
  - Structure: The gate is made of 12 Doric columns
- Have a final wrap-up with students with a question and answer period about the Brandenburg Gate. Ask them where it is located and why it was built. Ask them what parts of the Brandenburg Gate they found interesting.

## Optional Activity: 3D Scavenger Hunt + Discussion

Have students find a particular part of the Brandenburg Gate, such as the statue. If students are on multiple computers, have them "race" to the part of the Brandenburg Gate the teacher wishes to highlight. Once students find/arrive at the location, the teacher may commence discussion. Repeat in other areas of the simulation as desired to build understanding.

## Homework/Review

Students may also access the program outside the classroom to supplement textbook questions

#### **Functional Notes**

- 1. The program is available on multiple platforms
- 2. If using the program online, please ensure the Unity3D Player is installed on the computer; through the Internet Explorer Browser; download the latest at <a href="https://unity3d.com/webplayer">https://unity3d.com/webplayer</a>.
- 3. If you see something in red you can probably click on it
- 4. For ease of use you can go through most 3D objects, and even the ground
- 5. The school library can request and access programs (free) at <a href="https://www.sunrisevr.com">www.sunrisevr.com</a> for off-line use via PC and Mac if there is no internet connection

## © 2015 SUNRISE